# **Foreman - Bug #23223**

# **foreman-installer --reset fails to drop database**

04/11/2018 12:24 PM - Ales Dujicek

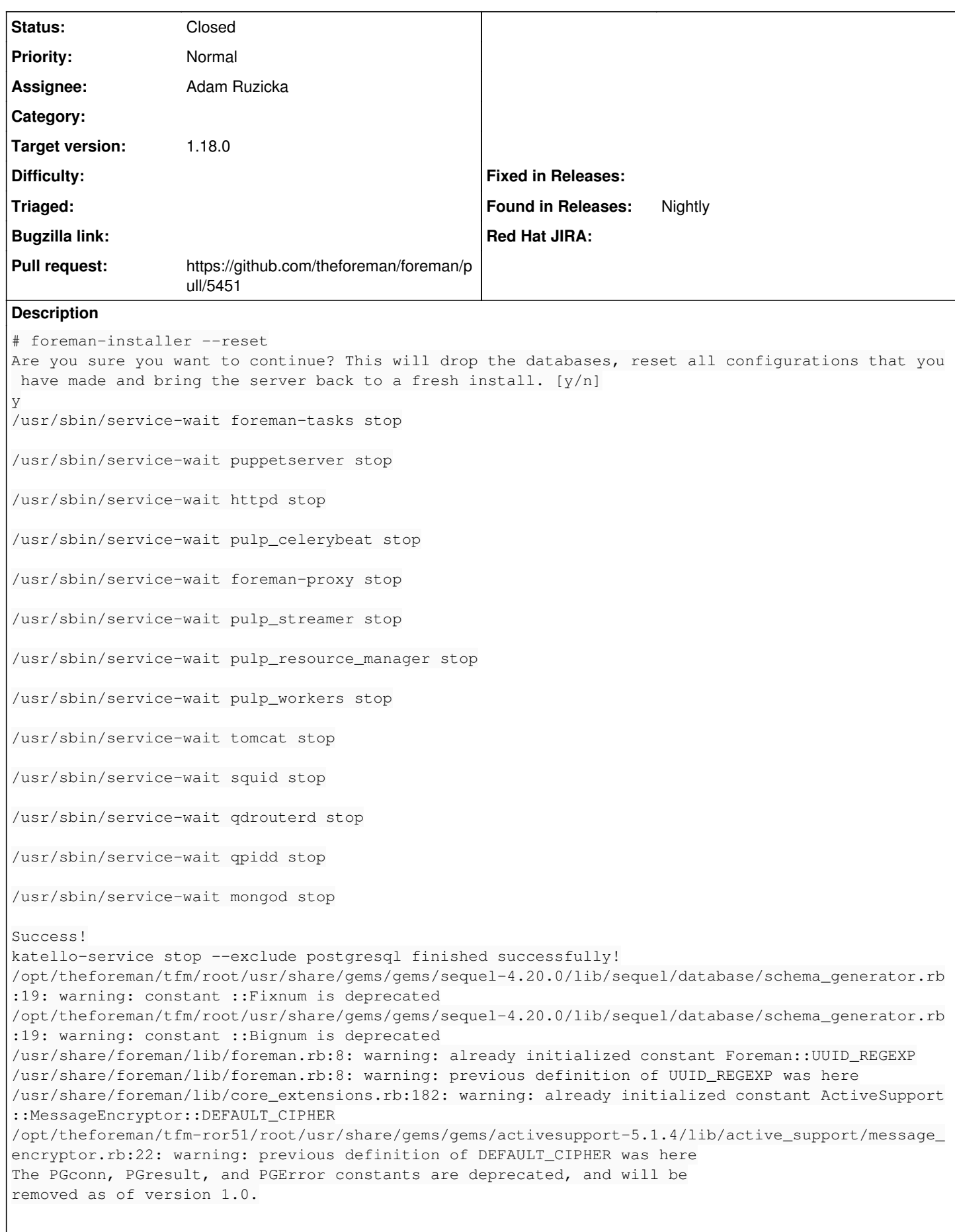

You should use PG::Connection, PG::Result, and PG::Error instead, respectively. Called from /opt/theforeman/tfm/root/usr/share/gems/gems/polyglot-0.3.5/lib/polyglot.rb:65:in `req uire' rake aborted! ActiveRecord::ProtectedEnvironmentError: You are attempting to run a destructive action against yo ur 'production' database. If you are sure you want to continue, run the same command with the environment variable: DISABLE\_DATABASE\_ENVIRONMENT\_CHECK=1 /opt/theforeman/tfm-ror51/root/usr/share/gems/gems/activerecord-5.1.4/lib/active\_record/tasks/data base\_tasks.rb:59:in `check\_protected\_environments!' /opt/theforeman/tfm-ror51/root/usr/share/gems/gems/activerecord-5.1.4/lib/active\_record/railties/d atabases.rake:11:in `block (2 levels) in <top (required)>' /opt/rh/rh-ruby24/root/usr/share/gems/gems/rake-12.0.0/exe/rake:27:in `<top (required)>' Tasks: TOP => db:drop => db:check\_protected\_environments (See full trace by running task with --trace) foreman-rake db:drop 2>&1 failed! Check the output for error! setting DISABLE\_DATABASE\_ENVIRONMENT\_CHECK=1 does not help much # DISABLE\_DATABASE\_ENVIRONMENT\_CHECK=1 foreman-installer --reset Are you sure you want to continue? This will drop the databases, reset all configurations that you have made and bring the server back to a fresh install.  $[y/n]$ y /usr/sbin/service-wait foreman-tasks stop /usr/sbin/service-wait puppetserver stop /usr/sbin/service-wait httpd stop /usr/sbin/service-wait pulp\_celerybeat stop /usr/sbin/service-wait foreman-proxy stop /usr/sbin/service-wait pulp\_streamer stop /usr/sbin/service-wait pulp\_resource\_manager stop /usr/sbin/service-wait pulp\_workers stop /usr/sbin/service-wait tomcat stop /usr/sbin/service-wait squid stop /usr/sbin/service-wait qdrouterd stop /usr/sbin/service-wait qpidd stop /usr/sbin/service-wait mongod stop Success! katello-service stop --exclude postgresql finished successfully! /opt/theforeman/tfm/root/usr/share/gems/gems/sequel-4.20.0/lib/sequel/database/schema\_generator.rb :19: warning: constant ::Fixnum is deprecated /opt/theforeman/tfm/root/usr/share/gems/gems/sequel-4.20.0/lib/sequel/database/schema\_generator.rb :19: warning: constant ::Bignum is deprecated /usr/share/foreman/lib/foreman.rb:8: warning: already initialized constant Foreman::UUID\_REGEXP /usr/share/foreman/lib/foreman.rb:8: warning: previous definition of UUID\_REGEXP was here /usr/share/foreman/lib/core\_extensions.rb:182: warning: already initialized constant ActiveSupport ::MessageEncryptor::DEFAULT\_CIPHER /opt/theforeman/tfm-ror51/root/usr/share/gems/gems/activesupport-5.1.4/lib/active\_support/message\_ encryptor.rb:22: warning: previous definition of DEFAULT\_CIPHER was here The PGconn, PGresult, and PGError constants are deprecated, and will be removed as of version 1.0. You should use PG:: Connection, PG:: Result, and PG:: Error instead, respectively.

Called from /opt/theforeman/tfm/root/usr/share/gems/gems/polyglot-0.3.5/lib/polyglot.rb:65:in `req uire' PG::ObjectInUse: ERROR: database "foreman" is being accessed by other users DETAIL: There are 3 other sessions using the database. : DROP DATABASE IF EXISTS "foreman" Couldn't drop database 'foreman' rake aborted! ActiveRecord::StatementInvalid: PG::ObjectInUse: ERROR: database "foreman" is being accessed by o ther users DETAIL: There are 3 other sessions using the database. : DROP DATABASE IF EXISTS "foreman" /opt/theforeman/tfm-ror51/root/usr/share/gems/gems/activerecord-5.1.4/lib/active\_record/connection \_adapters/postgresql/database\_statements.rb:73:in `async\_exec' /opt/theforeman/tfm-ror51/root/usr/share/gems/gems/activerecord-5.1.4/lib/active\_record/connection \_adapters/postgresql/database\_statements.rb:73:in `block (2 levels) in execute' /opt/theforeman/tfm-ror51/root/usr/share/gems/gems/activesupport-5.1.4/lib/active\_support/dependen cies/interlock.rb:46:in `block in permit\_concurrent\_loads' /opt/theforeman/tfm-ror51/root/usr/share/gems/gems/activesupport-5.1.4/lib/active\_support/concurre ncy/share\_lock.rb:185:in `yield\_shares' /opt/theforeman/tfm-ror51/root/usr/share/gems/gems/activesupport-5.1.4/lib/active\_support/dependen cies/interlock.rb:45:in `permit\_concurrent\_loads' /opt/theforeman/tfm-ror51/root/usr/share/gems/gems/activerecord-5.1.4/lib/active\_record/connection \_adapters/postgresql/database\_statements.rb:72:in `block in execute' /opt/theforeman/tfm-ror51/root/usr/share/gems/gems/activerecord-5.1.4/lib/active\_record/connection \_adapters/abstract\_adapter.rb:612:in `block (2 levels) in log' /opt/theforeman/tfm-ror51/root/usr/share/gems/gems/activerecord-5.1.4/lib/active\_record/connection \_adapters/abstract\_adapter.rb:611:in `block in log' /opt/theforeman/tfm-ror51/root/usr/share/gems/gems/activesupport-5.1.4/lib/active\_support/notifica tions/instrumenter.rb:21:in `instrument' /opt/theforeman/tfm-ror51/root/usr/share/gems/gems/activerecord-5.1.4/lib/active\_record/connection \_adapters/abstract\_adapter.rb:603:in `log' /opt/theforeman/tfm-ror51/root/usr/share/gems/gems/activerecord-5.1.4/lib/active\_record/connection \_adapters/postgresql/database\_statements.rb:71:in `execute' /opt/theforeman/tfm-ror51/root/usr/share/gems/gems/activerecord-5.1.4/lib/active\_record/connection \_adapters/postgresql/schema\_statements.rb:54:in `drop\_database' /opt/theforeman/tfm-ror51/root/usr/share/gems/gems/activerecord-5.1.4/lib/active\_record/tasks/post gresql\_database\_tasks.rb:32:in `drop' /opt/theforeman/tfm-ror51/root/usr/share/gems/gems/activerecord-5.1.4/lib/active\_record/tasks/data base\_tasks.rb:144:in `drop' /opt/theforeman/tfm-ror51/root/usr/share/gems/gems/activerecord-5.1.4/lib/active\_record/tasks/data base\_tasks.rb:160:in `block in drop\_current' /opt/theforeman/tfm-ror51/root/usr/share/gems/gems/activerecord-5.1.4/lib/active\_record/tasks/data base\_tasks.rb:304:in `block in each\_current\_configuration' /opt/theforeman/tfm-ror51/root/usr/share/gems/gems/activerecord-5.1.4/lib/active\_record/tasks/data base\_tasks.rb:303:in `each' /opt/theforeman/tfm-ror51/root/usr/share/gems/gems/activerecord-5.1.4/lib/active\_record/tasks/data base\_tasks.rb:303:in `each\_current\_configuration' /opt/theforeman/tfm-ror51/root/usr/share/gems/gems/activerecord-5.1.4/lib/active\_record/tasks/data base\_tasks.rb:159:in `drop\_current' /opt/theforeman/tfm-ror51/root/usr/share/gems/gems/activerecord-5.1.4/lib/active\_record/railties/d atabases.rake:42:in `block (2 levels) in <top (required)>' /opt/theforeman/tfm-ror51/root/usr/share/gems/gems/activerecord-5.1.4/lib/active\_record/railties/d atabases.rake:38:in `block (2 levels) in <top (required)>' /opt/rh/rh-ruby24/root/usr/share/gems/gems/rake-12.0.0/exe/rake:27:in `<top (required)>' PG::ObjectInUse: ERROR: database "foreman" is being accessed by other users DETAIL: There are 3 other sessions using the database. /opt/theforeman/tfm-ror51/root/usr/share/gems/gems/activerecord-5.1.4/lib/active\_record/connection \_adapters/postgresql/database\_statements.rb:73:in `async\_exec' /opt/theforeman/tfm-ror51/root/usr/share/gems/gems/activerecord-5.1.4/lib/active\_record/connection \_adapters/postgresql/database\_statements.rb:73:in `block (2 levels) in execute' /opt/theforeman/tfm-ror51/root/usr/share/gems/gems/activesupport-5.1.4/lib/active\_support/dependen cies/interlock.rb:46:in `block in permit\_concurrent\_loads' /opt/theforeman/tfm-ror51/root/usr/share/gems/gems/activesupport-5.1.4/lib/active\_support/concurre ncy/share\_lock.rb:185:in `yield\_shares' /opt/theforeman/tfm-ror51/root/usr/share/gems/gems/activesupport-5.1.4/lib/active\_support/dependen cies/interlock.rb:45:in `permit\_concurrent\_loads' /opt/theforeman/tfm-ror51/root/usr/share/gems/gems/activerecord-5.1.4/lib/active\_record/connection

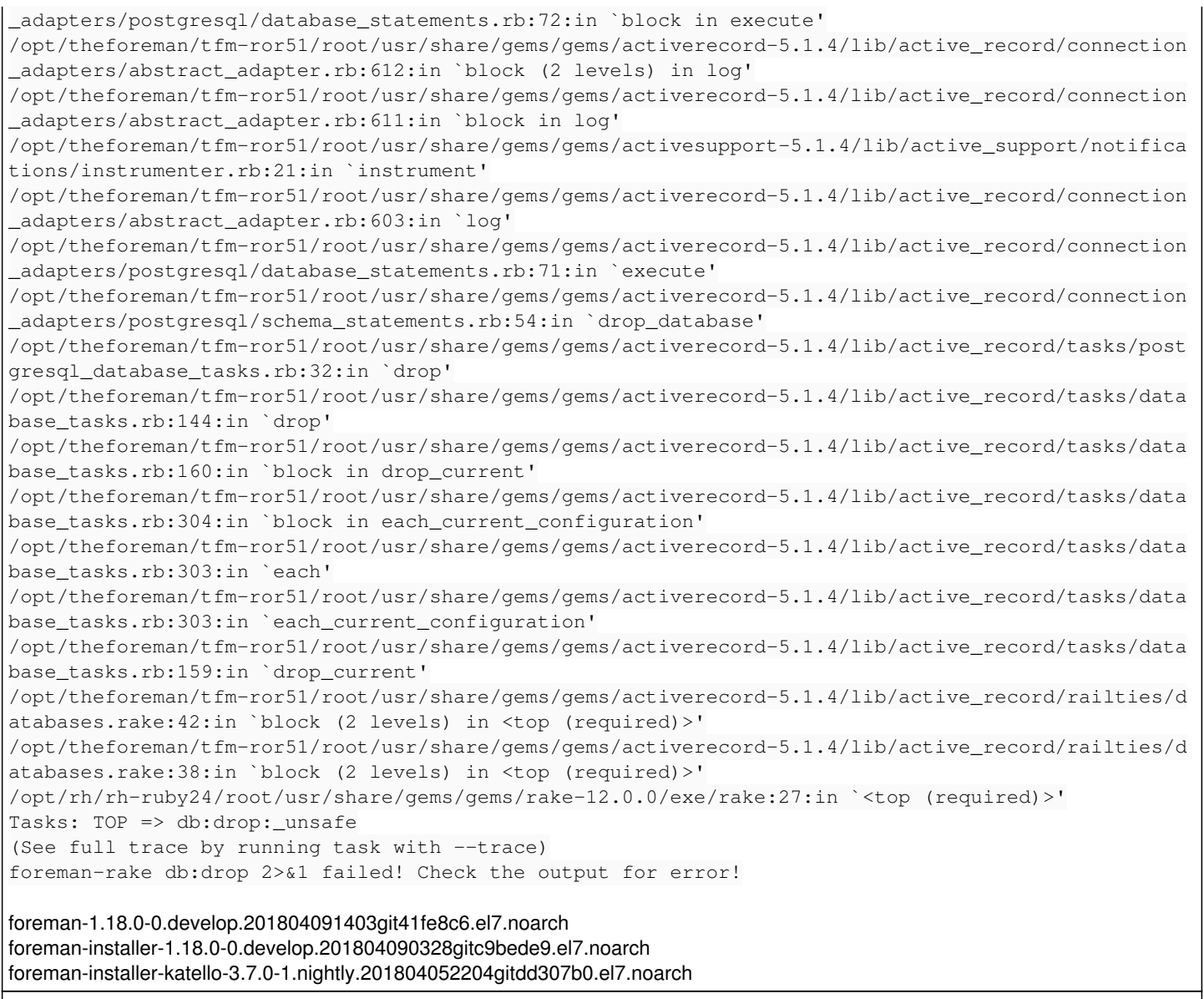

# **Related issues:**

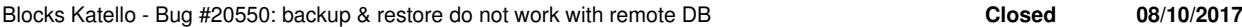

# **Associated revisions**

#### **Revision 38a38b66 - 04/15/2018 06:08 PM - Adam Ruzicka**

Fixes #23223 - Don't allow Dynflow to initialize in db:drop rake

### **History**

#### **#1 - 04/11/2018 12:36 PM - Martin Bacovsky**

- *Category set to foreman-installer script*
- *Status changed from New to Assigned*
- *Assignee set to Martin Bacovsky*

*- Pull request https://github.com/Katello/katello-installer/pull/550 added*

#### **#2 - 04/11/2018 12:36 PM - Martin Bacovsky**

*- Blocks Bug #20550: backup & restore do not work with remote DB added*

# **#3 - 04/11/2018 12:38 PM - Ewoud Kohl van Wijngaarden**

Could you check which processes are running? I expect it's dynflowd (new service that replaces foreman-tasks) or the foreman proxy version of dynflow (smart\_proxy\_dynflow\_core?) that we should be stopping besides exporting that environment variable.

# **#5 - 04/13/2018 06:43 AM - Ales Dujicek**

there are no running services, it seems that foreman-rake db:drop makes the connections itself

```
# DISABLE_DATABASE_ENVIRONMENT_CHECK=1 foreman-rake db:drop
...
PG::ObjectInUse: ERROR:  database "foreman" is being accessed by other users
...
\rightarrow fails \sim# su - postgres -c 'dropdb foreman'
```
-> success ^

#### **#6 - 04/13/2018 10:25 AM - Adam Ruzicka**

It seems there is some Dynflow related activity going on when the db:drop rake task is invoked.

```
foreman=# select * from pg_stat_activity;                  
          datid | datname  |  pid  | usesysid | usename  |          application_name           | client_addr | clie
nt_hostname | client_port |         backend_start         |          xact_start           |          query_sta
rt          |       
            state_change          | waiting | state  |                                                              
de a control de la control de la control de la control de la control de la control de la control de la control<br>La control de la control de la control de la control de la control de la control de la control de la control d
        -------+----------+-------+----------+----------+-------------------------------------+-------------+-----
------------+-------------+-------------------------------+-------------------------------+-------------------
------------+-------
    ------------------------+---------+--------+--------------------------------------------------------------
--------------------------------------------------------------------------------------------------------------
   --------------------
    ----------------------------------------------------------------------------------------------------
  --------------------------                                                                                    
     12924 | postgres | 18569 |    16384 | foreman  | /opt/rh/rh-ruby24/root/usr/bin/rake |             |     
            -1 | 2018-04-13 10:19:27.556234+00 | 2018-04-13 10:19:27.561371+00 | 2018-04-13 10:19:2
7.561371+00 | 2018-0
        4-13 10:19:27.561372+00 | f       | active | DROP DATABASE IF EXISTS "foreman"                            
     16385 | foreman  | 18333 |       10 | postgres | psql                                |             |     
                        |          -1 | 2018-04-13 10:17:44.755029+00 | 2018-04-13 10:19:28.760367+00 | 2018-04-13 10:19:2
8.760367+00 | 2018-0
        4-13 10:19:28.760371+00 | f       | active | select * from pg_stat_activity;                              
          16385 | foreman  | 18562 |    16384 | foreman  | /opt/rh/rh-ruby24/root/usr/bin/rake |             |     
                        |          -1 | 2018-04-13 10:19:27.475221+00 |                               | 2018-04-13 10:19:2
7.481021+00 | 2018-0
        4-13 10:19:27.481041+00 | f       | idle   | LISTEN "world:acece7b5-086d-4c8b-9a64-2843ce4eced8"          
          16385 | foreman  | 18567 |    16384 | foreman  | /opt/rh/rh-ruby24/root/usr/bin/rake |             |     
                         |          -1 | 2018-04-13 10:19:27.482654+00 |                               | 2018-04-13 10:19:2
7.490484+00 | 2018-0
        4-13 10:19:27.490497+00 | f       | idle   | COMMIT        
          16385 | foreman  | 18568 |    16384 | foreman  | /opt/rh/rh-ruby24/root/usr/bin/rake |             |     
                         |          -1 | 2018-04-13 10:19:27.485067+00 |                               | 2018-04-13 10:19:2
7.491267+00 | 2018-0
        4-13 10:19:27.497576+00 | f       | idle   | INSERT INTO "dynflow_coordinator_records" ("data", "id", "own
er_id", "class") VALUES ('{"class":"Dynflow::Coordinator::ClientWorld","id":"acece7b5-086d-4c8b-9a64-2843ce4ec
ed8","meta":{"hostna
        me":"expert-mole","pid":18538}}', 'acece7b5-086d-4c8b-9a64-2843ce4eced8', NULL, 'Dynflow::Coordinator::Cli
entWorld') RETURNING "id"
```
(5 rows)

#### **#7 - 04/13/2018 11:09 AM - Ewoud Kohl van Wijngaarden**

- *Project changed from Installer to Foreman*
- *Category deleted (foreman-installer script)*

#### **#8 - 04/13/2018 11:10 AM - Ewoud Kohl van Wijngaarden**

- *Status changed from Assigned to Ready For Testing*
- *Assignee changed from Martin Bacovsky to Adam Ruzicka*
- *Pull request https://github.com/theforeman/foreman/pull/5451 added*
- *Pull request deleted (https://github.com/Katello/katello-installer/pull/550)*

#### **#9 - 04/15/2018 06:09 PM - Anonymous**

*- translation missing: en.field\_release set to 330*

#### **#10 - 04/15/2018 07:01 PM - Adam Ruzicka**

- *Status changed from Ready For Testing to Closed*
- *% Done changed from 0 to 100*

Applied in changeset [38a38b661be2f3f6751dd0e6a41909d8bdec5b06.](https://projects.theforeman.org/projects/foreman/repository/foreman/revisions/38a38b661be2f3f6751dd0e6a41909d8bdec5b06)

### **#11 - 04/16/2018 07:49 AM - Ales Dujicek**

tested again with the patch

 $\ddot{\phantom{0}}$ 

 $\ddot{\phantom{0}}$ 

1. DISABLE\_DATABASE\_ENVIRONMENT\_CHECK=1 foreman-installer --scenario katello --reset

... Dropped database 'foreman' foreman-rake db:drop 2>&1 finished successfully! ...

Anyway, I think that foreman-installer --reset should set DISABLE\_DATABASE\_ENVIRONMENT\_CHECK=1 for rake db:drop.